# **[Oster OL 2021](https://bt-la.de/de/2021/04/01/oster-ol-2021/)**

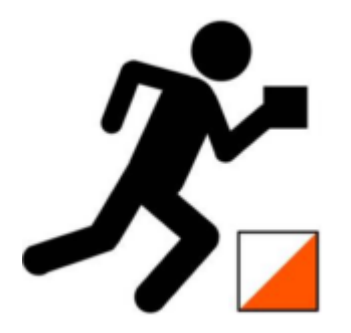

Um das Warten auf die Post-Pandemie OL Saison zu verkürzen haben wir für euch eine Oster OL mit zwei Bahnen in der Hasenheide erstellt. Die eine Bahn ist für Anfänger gedacht und ist ca 2 km lang. Die zweite Bahn ist orientierungstechnisch und läuferisch herausfordernder und ist 4,4 km lang.

Die Karten könnt ihr hier herunterladen:

[Beginner Bahn](https://www.dropbox.com/s/r2st13vp6h3tlpf/BTLA_OsterOL_Beginner.pdf?dl=0)

[Fortgeschrittene Bahn](https://www.dropbox.com/s/2rf8jmnaofoabjo/BTLA_OsterOL_Fortgeschrittene.pdf?dl=0)

Postenbeschreibungen befinden sich auch auf der Karte, aber können auch hier gesondert ausgedruckt werden:

[Postenbeschreibungen](https://www.dropbox.com/s/2lr0lib8ly0vhev/BTLA_OsterOL_Postenbeschreibungen.pdf?dl=0)

Die Posten sind wie folgt markiert – fraglich in der Hasenheide ist nur wie lange ..

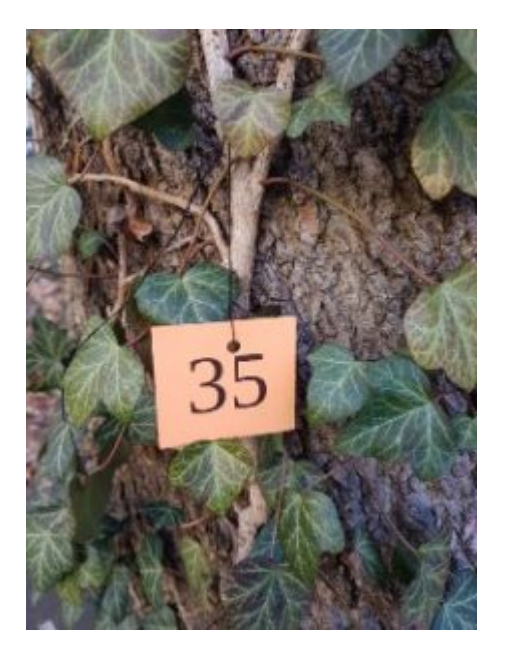

Der Start des Orientierungslaufes befindet sich hier:

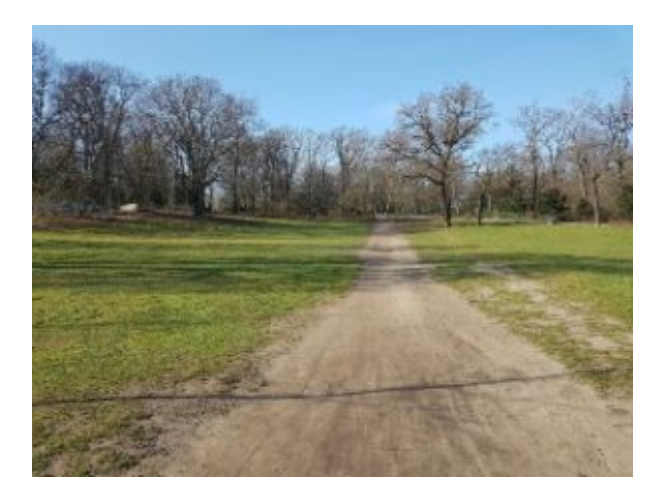

Ziel für die Beginner Bahn ist hier an diesem Baum in der Mitte des Bildes:

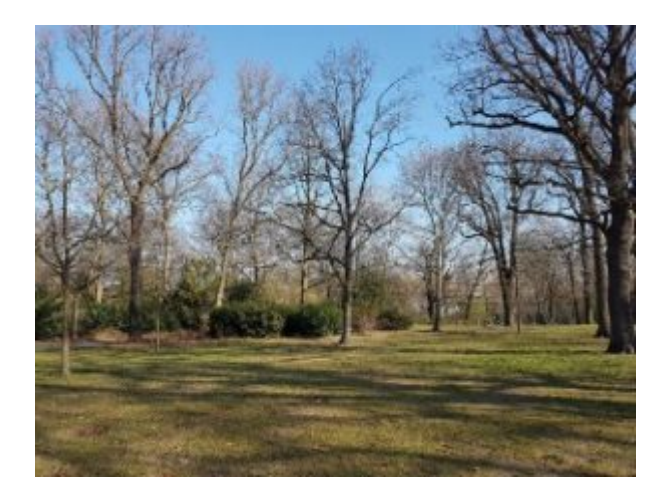

Das Ziel für die Fortgeschrttenen Bahn ist auf der Höhe des markanten Baumes in diesem Bild:

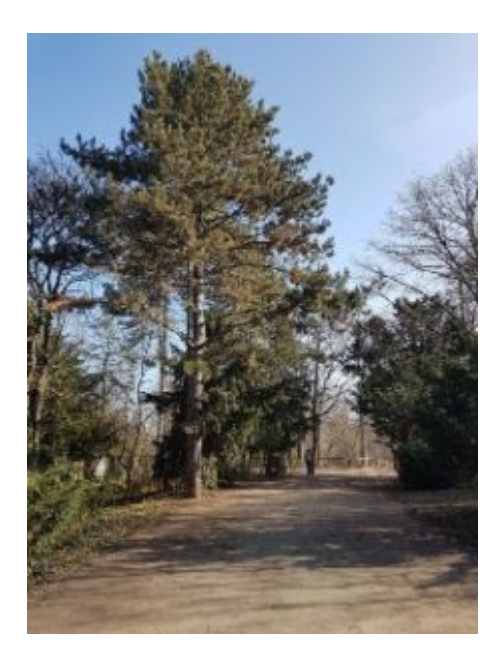

## **Wie könnt ihr teilnehmen?**

Es gibt technisch mehrer Varianten wie an dem Lauf teilgenommen werden kann:

- 1. per Handy und der App MapRun6 (installierbar über [AppStore](https://apps.apple.com/ch/app/maprun6/id1550049241) bzw. [Play](https://play.google.com/store/apps/details?id=au.com.fne.maprun6&hl=de&gl=US) [Store\)](https://play.google.com/store/apps/details?id=au.com.fne.maprun6&hl=de&gl=US)
- 2. per Garmin GPS Uhr und der App MapRunG (installierbar über ConnectIQ)
- 3. per GPS Uhr und anschließend den GPS Track über folgende Webseite hochladen:<http://www.p.fne.com.au/#/gpsupload>

#### **Laufen mit Handy und MapRun6**

Nach der Installation der App werdet ihr aufgefordert euren Namen einzugeben, dies ist notwendig für die Erstellung der Ergebnisliste.

Danach könnt ihr das Event auswählen per Klick auf Select Event. Es Öffnet sich eine Auswahl zuerst müsst ihr als Land Germany wählen, dann Berlin und dann BT, dann "Running" wählen, dann solltet ihr "Hasenheide" sehen. Wenn ihr das bestätigt bekommt Ihr eine Auswahl zwischen "Großer Oster Meile" und "Kleiner Osterrunde". Hier den Lauf wählen den ihr laufen wollt. Danach noch einmal das Event auswählen (der Name startet mit "GERBE BT".

Anschließend solltet ihr in der App sehen dass ihr das Event ausgewählt habt.

Jetzt klickt ihr auf Go To Start.

Achtung sobald ihr den Startpunkt erreicht beginnt die Zeit zu laufen.

Im Ziel wird automatisch die Zeit genommen und in die Ergebnisliste eingetragen.

#### **Laufen mit Garmin Uhr und MapRunG**

Ihr installiert genauso wie unter Laufen mit Handy und MapRun6 beschrieben die App auf eurem Smartphone.

Außerdem müsst ihr über ConnectIQ die Garmin App MapRunG auf eure Uhr installieren. Achtung bei älteren Garmin Uhren kann das eventuell nicht funktionieren.

Danach müsst ihr MapRun6 auf denm Smartphone so einstellen dass er eure Garmin Uhr erkennt. Dazu geht ihr under Settings und aktiviert den GPS Uhr Modus, dort das Garmin Login angeben danach erscheint auf eurer Uhre ein Code diesen müsst ihr im Feld daneben eintragen.

Damit kennt die MapRun6 App eure Uhr. Zurrück im Haupt Menü seht ihr jetzt den Button "Send Event to my Garmin Watch". Diesen Klicken und dann sollte das Event auf eurer Uhr erscheinen.

Danach geht ihr zum Start.

Achtung sobald ihr den Startpunkt erreicht beginnt die Zeit zu laufen.

Im Ziel wird automatisch die Zeit genommen und in die Ergebnisliste eingetragen.

Weitere Informationen zu MapRunG findet ihr hier:

<http://maprunners.weebly.com/maprung.html>

### **Laufen mit einer GPS Uhr**

Ihr geht ganz normal bis zum Startpunkt und startet dort eure Laufaufzeichnung und beendet sie nach dem Ziel wieder.

Anschließend ladet ihr zuhause euren Track von der Uhr am besten im GPX Format herunter und ladet diese Date denn auf folgender Webseite hoch: <http://www.p.fne.com.au/#/gpsupload>

Bei Event am besten nach Hasenheide suchen:

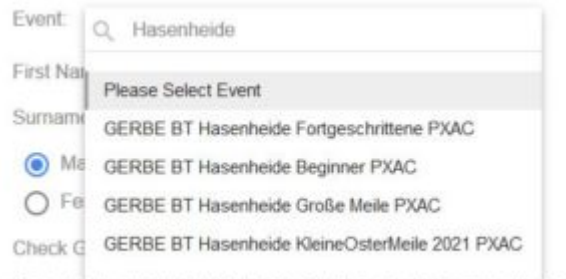

Year of Birth (LAST TWO DIGITS ONLY eq for 1975 enter 75, for 200)

Die anderen Felder sind denke ich selbst erklärend.

Fragen könnt ihr uns gerne per E-Mail unter [oster-meile-2021@bt-la.de](mailto:oster-meile-2021@bt-la.de) oder ihr kontaktiert uns direkt über die Telegramgruppe.